ФЕДЕРАЛЬНОЕ АГЕНТСТВО ПО ТЕХНИЧЕСКОМУ РЕГУЛИРОВАНИЮ И МЕТРОЛОГИИ

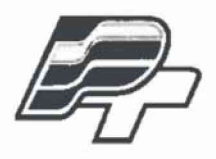

**ФЕДЕРАЛЬНОЕ БЮДЖЕТНОЕ УЧРЕЖДЕНИЕ ♦ГОСУДАРСТВЕННЫЙ РЕГИОНАЛЬНЫЙ ЦЕНТР СТАНДАРТИЗАЦИИ, МЕТРОЛОГИИ И ИСПЫТАНИЙ В Г. МОСКВЕ. (ФБУ «РОСТЕСТ - МОСКВА\*)**

УТВЕРЖДАЮ Заместитель генерального директора **^«Ростест-Москва»** А. Д. Меньшиков «06» сентября 2017 г.

# Государственная система обеспечения единства измерений

# ГЕНЕРАТОРЫ СИГНАЛОВ SMA100B

Методика поверки

РТ-МП-4669-441 -2017

**г. Москва 2017 г.**

#### **ВВЕДЕНИЕ**

Настоящая методика распространяется на генераторы сигналов SMA100B (далее генераторы), изготавливаемые фирмой «Rohde & Schwarz GmbH & Co. KG», Германия, и устанавливает порядок и объем их первичной и периодической поверки.

Интервал между поверками - 36 месяцев.

### 1 ОПЕРАЦИИ ПОВЕРКИ

При проведении поверки должны выполняться операции, указанные в таблице 1.

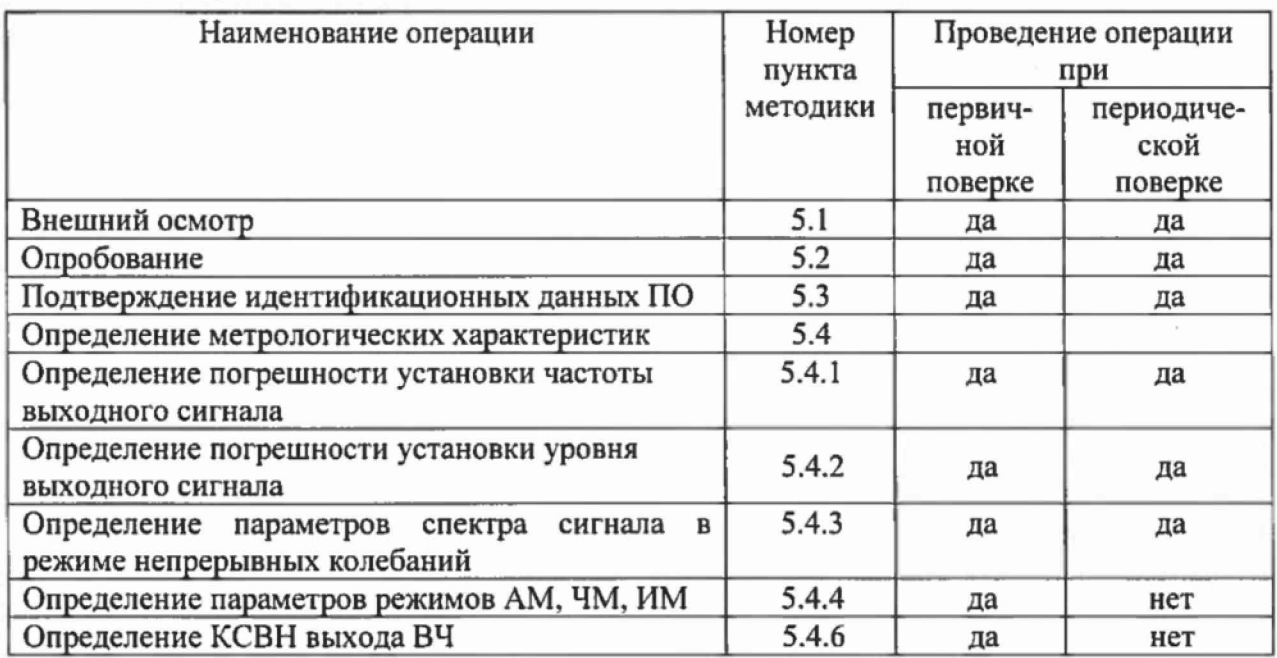

Таблица 1

Примечание:

В соответствии с п. 18 Приказа Минпромторга России № 1815 от 02.06.2015 периодическую поверку генераторов имеющих диапазон частот свыше 3 ГГц, но используемых на меньшем диапазоне частот, допускается проводить в ограниченном диапазоне частот на основании письменного заявления владельца СИ с соответствующей записью в свидетельстве о поверке. Ограничение диапазона частот при периодической поверке допускается только в соответствии с диапазоном частот более низкочастотных моделей.

#### 2 СРЕДСТВА ПОВЕРКИ

При проведении поверки должны применяться средства поверки, указанные в таблице 2.

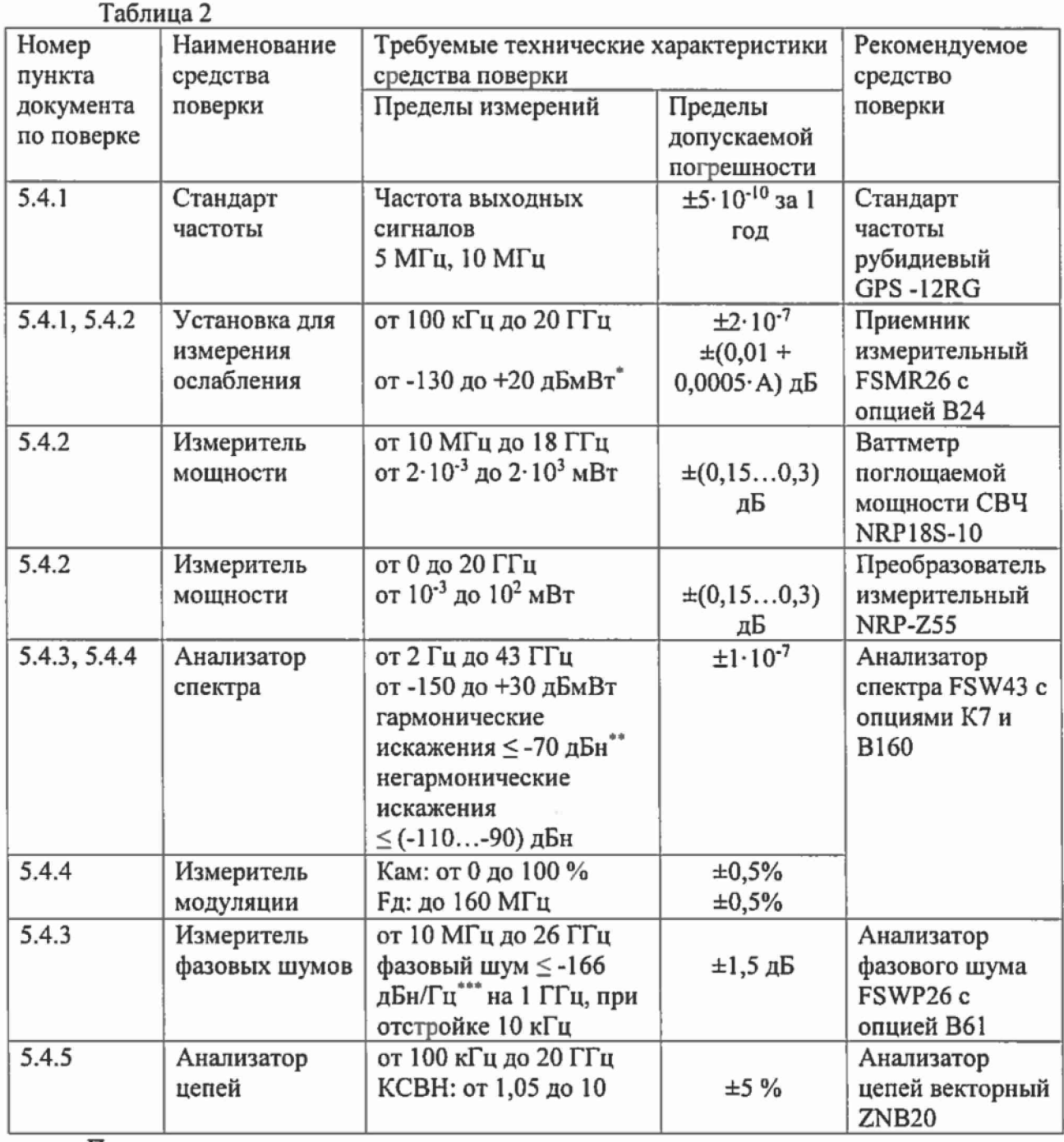

Примечания:

1 Вместо указанных в таблице средств поверки разрешается применять другие аналогичные меры и измерительные приборы, обеспечивающие измерения соответствующих параметров с требуемой точностью.

2 Применяемые средства поверки должны быть исправны, поверены и иметь свидетельства (отметки в формулярах или паспортах) о поверке с не истекшим сроком действия.

3 Здесь и далее:

\*дБмВт - дБ относительно 1 мВт;

'•"•'дБн - дБ относительно уровня несущей;

\*\*дБн/Гц - дБ относительно уровня несущей, приведенное к полосе пропускания 1 Гц.

## **3 ТРЕБОВАНИЯ БЕЗОПАСНОСТИ**

При проведении поверки должны быть соблюдены требования безопасности,<br>предусмотренные «Правилами технической эксплуатации электроустановок электроустановок потребителей», «Правилами техники безопасности при эксплуатации электроустановок потребителей», а также изложенные в руководстве по эксплуатации на генераторы, в технической документации на применяемые при поверке рабочие эталоны и вспомогательное оборудование.

# 4 УСЛОВИЯ ПОВЕРКИ И ПОДГОТОВКА К НЕЙ

4.1 При проведении поверки должны быть соблюдены следующие условия:

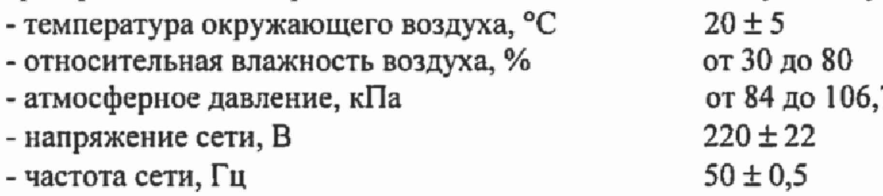

4.2 Перед проведением поверки необходимо выполнить следующие подготовительные работы:

- выдержать генератор в условиях, указанных в п. 4.1, в течение не менее 2 ч;

- выполнить операции, оговоренные в технической документации на генератор по его подготовке к измерениям;

- выполнить операции, оговоренные в технической документации на применяемые средства поверки по их подготовке к измерениям;

- осуществить предварительный прогрев приборов для установления их рабочего режима в течение 30 минут.

## **5 ПРОВЕДЕНИЕ ПОВЕРКИ**

#### **5.1 Внешний осмотр**

При проведении внешнего осмотра необходимо проверить:

- сохранность пломб;
- комплектность согласно РЭ;

отсутствие внешних механических повреждений, влияющих на точность показаний прибора;

- прочность крепления органов управления, четкость фиксации их положений;
- наличие предохранителей;
- чистоту разъемов и гнезд;

состояние лакокрасочных покрытий, гальванических покрытий и четкость  $\blacksquare$ гравировки.

Приборы, имеющие дефекты, бракуются и направляются в ремонт.

## **5.2 Опробование**

Проверить возможность и прохождение внутреннего теста, для чего нажать "System Config > Setup > System > Internal Adjustments >Adjust All".

Приборы, не прошедшие самотестирование и имеющие дефекты, бракуются и направляются в ремонт.

### 5.3 Подтверждение идентификационных данных ПО

Идентификационное наименование и номер версии программного обеспечения для управления генератором отображаются при нажатии "System Config > Setup > Instrument Assembly > Versions / Options".

Наименование и номер версии ПО должны соответствовать описанию ПО в технической документации на генератор.

### 5.4 Определение метрологических характеристик

#### 5.4.1 Определение погрешности установки частоты выходного сигнала

Погрешность установки частоты определить путем измерения сигнала внутренней опорной частоты 10 МГц на задней панели генератора, а также максимальной частоты выходного СВЧ сигнала (3 ГГц/6 ГГц/12,75 ГГц/20 ГГц для опций В103/В106/В112/В120 соответственно) при помощи приемника измерительного, работающего от стандарта частоты.

Погрешность рассчитать по формуле:

$$
\Delta f = (f_{\text{ren}} - f_{\text{npm}}) / f_{\text{npm}}
$$

где f<sub>лом</sub>- частота, измеренная приемником; freu- частота на генераторе.

Результаты поверки по данной операции считать положительными, если погрешность установки частоты, не превышает пределов, указанных в таблице 3.

Таблина 3

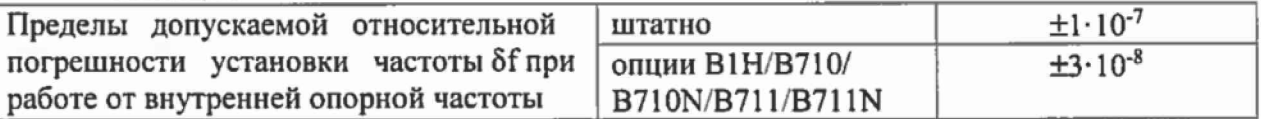

### 5.4.2 Определение погрешности установки уровня выходного сигнала

Погрешность установки уровня, а также диапазона установки уровня выходного сигнала определить при помощи измерителя мощности для уровня выходной мощности от 0 дБмВт, при помощи приемника измерительного для уровней мощности от -127 дБмВт до 0 дБмВт.

Подключить ваттметр к выходу генератора, установить на нем частоту измерений для корректировки частотной зависимости. На генераторе установить немодулированный сигнал, уровень выходной мощности 0 дБмВт. Измерения выходного уровня генератора провести на частотах 0,1; 1; 3; 8; 10; 20; 52; 52,01; 125; 200 МГц; далее в зависимости от установленной опции B103/B106/B112/B120 до 3 или 6 ГГц с шагом 200 МГц; от 6 ГГц до 12,75 ГГц с шагом 250 МГц; от 13 ГГц до 20 ГГц с шагом 500 МГц.

Для частот менее 10 МГц и более 18 ГГц вместо ваттметра NRP18S-10 использовать преобразователь NRP-Z55 совместно с аттеню атором 10 дБ, S-параметры которого измерены на ZNB20 и загружены в NRP-Z55 для корректировки показаний.

Погрешность установки уровня мощности 0 дБмВт вычислить по формуле (1):

$$
\Delta P_{0\mu\text{Em}} = P_{\text{ycr}} - P_{\text{H3M}} \left[ \mu \text{D} \right] \tag{1}
$$

где: Руст - установленное на генераторе значение уровня мощности [дБмВт]; Ризм - показания измерителя мощности [дБмВт].

Кроме этого, аналогичным образом определить погрешность установки максимально специфицированного уровня выходного сигнала генератора в соответствии с таблицей 4.

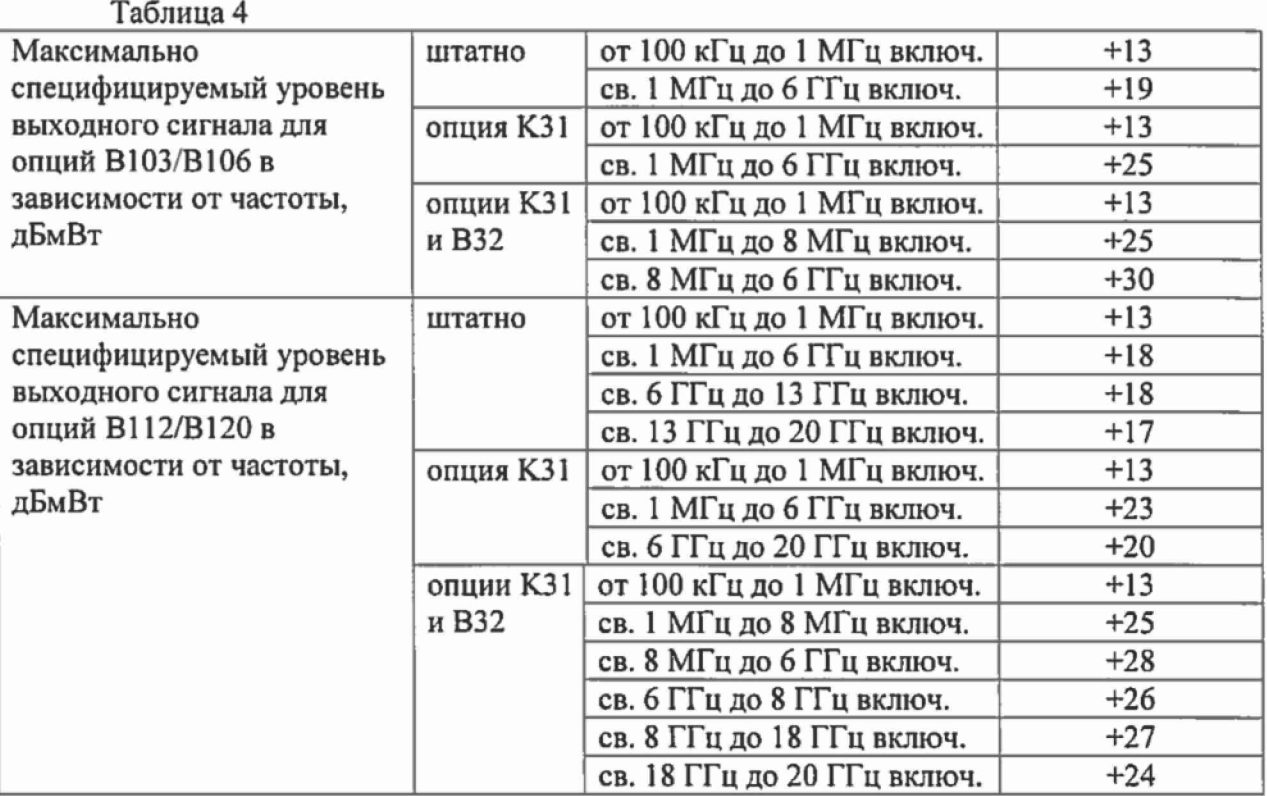

Затем соединить выход генератора с входом приемника измерительного. Генератор перевести в режим работы от внешнего источника опорного сигнала частотой 10 МГц, который подать с выхода 10 МГц приемника. На генераторе установить немодулированный сигнал частотой 3 ГГц и уровнем 0 дБмВт. На приемнике установить частоту измерения и выбрать режим относительных измерений (установить «О»).

Уменьшая выходной уровень генератора Руст с шагом 5 дБ, провести измерения до уровня минус 125 дБмВт и дополнительно минус 127 дБмВт, рассчитать погрешность установки уровня по формуле (2):

$$
\Delta P = P_{\text{ycr}} - A + \Delta P_{0aBm} \tag{2}
$$

где: А - текущие показания приемника.

Повторить измерения на максимальной частоте генератора (6 ГГц для опции В106, 12,75 ГГц для опции В112, 20 ГГц для опции В120).

Результаты поверки по данной операции считать положительными, если погрешность установки уровня соответствует указанной в таблице 5.

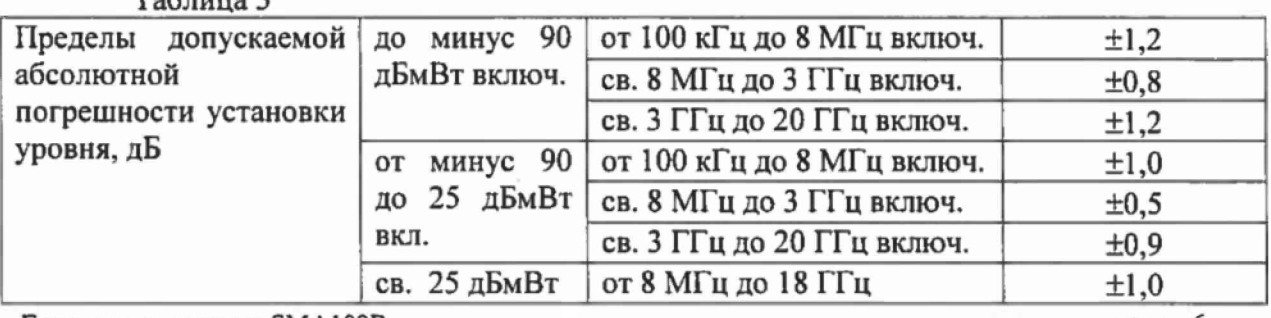

 $T_a$ блица 5

Генераторы сигналов SMA100B Методика поверки РТ-МП-4669-441-2017

# **5.4.3 Определение параметров спектра сигнала в режиме непрерывных колебаний**

Уровень гармонических и негармонических составляющих определить с помощью анализатора спектра, фазовый шум - с помощью измерителя фазовых шумов.

5.4.3.1 Выход генератора подключить к входу анализатора спектра, анализатор и генератор синхронизировать по общей опорной частоте. На генераторе установить немодулированный сигнал частотой 10 МГц и уровнем 10 дБмВт. На анализаторе спектра опорный уровень 10 дБмВт, центральную частоту равную частоте генератора, полосу пропускания 1 кГц. Включить режим автоматического измерения гармонических составляющих. Повторить измерения на частотах 1,001 ГГц; 2,999 ГГц; 5,999 ГГц - для опции В106; 12,74 ГГц для опции В112 и 19,999 ГГц для опции В120 (на частотах 12,74 ГГц и 19,999 ГГц измерить только уровень 2-ой гармоники).

Результаты поверки по данной операции считать положительными, если уровень гармонических составляющих синусоидального сигнала не превышает минус 30 дБн на частоте 10 МГц, минус 60 дБн свыше 10 МГц для опций В103/В106 и минус 55 дБн свыше 10 МГц для опций B112/В120.

5.4.3.2 На генераторе установить немодулированный сигнал частотой  $f = 11$  МГц с уровнем 0 дБмВт. На анализаторе спектра установить опорный уровень 0 дБмВт, полосу обзора от  $f_{\text{start}} = 0.1 \text{ MT}$ ц до  $f_{\text{stop}} = 750 \text{ MT}$ ц, полосу пропускания такую, чтобы собственные шумы анализатора Рпоксе были менее минус 106 дБмВт. Измерить маркером уровень несущего колебания Рг, затем провести измерения максимального уровня дискретных составляющих в полосе обзора P<sub>scarch</sub>, исключая гармонические составляющие генератора, а также частоты ГТЧ и зеркальные каналы анализатора спектра (37 МГц, 1317 МГц и f-2-37 МГц, f-2-1317 МГц соответственно).

Рассчитать уровень негармонических составляющих по формуле:  $D = P_f - P_{search}$ .

Затем повторить измерения для частот f из таблицы, соответствующим образом устанавливая  $f_{start}$  и  $f_{stop}$  на анализаторе с учетом частотных опций генератора (В103 до 3 ГГц, В 106 до 6 ГГц, В112 до 12 ГГц, В120 до 20 ГГц), а также полосу пропускания для получения необходимого Pnoisc

Результаты поверки по данной операции считать положительными, если уровень негармонических составляющих синусоидального сигнала по отношению к уровню сигнала несущей частоты не превышает значений, указанных в таблице 6.

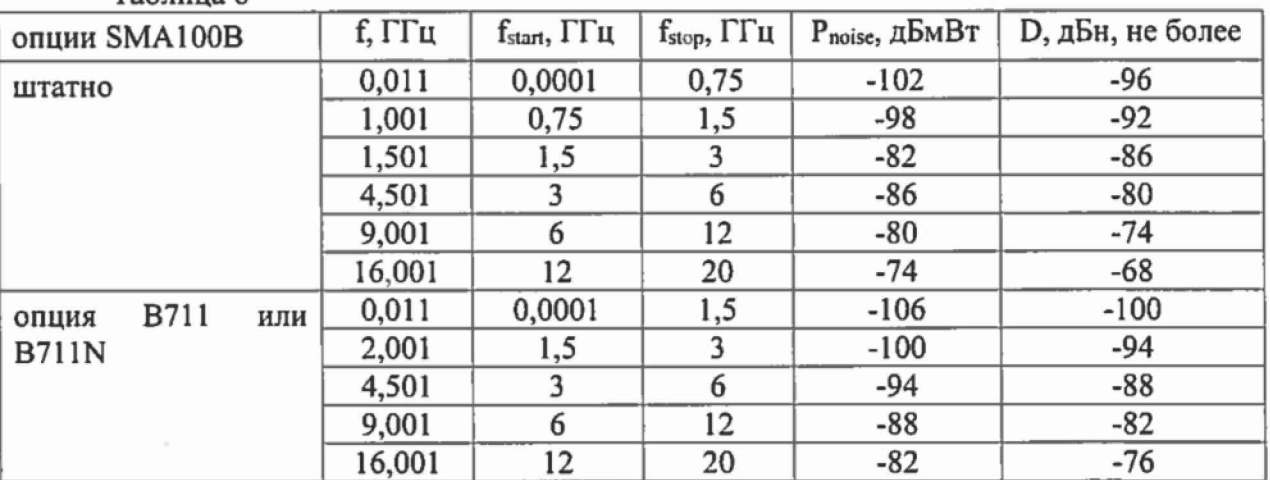

Таблица 6

5.4.3.3 Для генераторов без специальных опций по фазовому шуму - на генераторе установить немодулированный сигнал частотой 10 МГц и уровнем 10 дБмВт. На анализаторе фазовых шумов установить частоту 10 МГц, диапазон отстроек от 1 кГц до 100 кГц и количество кросс-корреляций, необходимое для достижения требуемой чувствительности. Маркером в режиме измерения фазового шума провести измерения при отстройке 20 кГц от несущей.

Повторить измерения для частот 100 МГц, 1 ГГц, 2 ГГц, 3 ГГц, для опции В106 дополнительно: 4 ГГц, 6 ГГц, для опции В112 дополнительно: 10 ГГц, для опции В120 дополнительно: 20 ГГц.

Для генераторов с опциями В710, B710N, В711, В711N провести измерения для тех же частот на отстройках, указанных в таблицах 8 и 9, устанавливая на анализаторе фазового шума диапазон отстроек от 1 Гц до 10 МГц и количество кросс-корреляций 100.

Результаты поверки по данной операции считать положительными, если уровень фазовых шумов не превышает значений, указанных в таблицах 7, 8, 9.

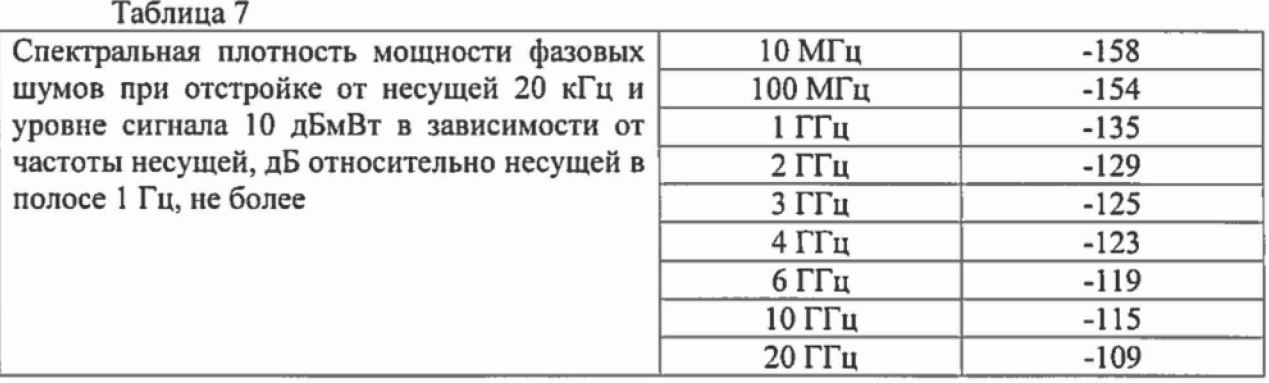

Таблица 8 - Спектральная плотность мощности фазовых шумов для опции B710/B710N при уровне сигнала 10 дБмВт в зависимости от частоты несущей и отстройки, дБ относительно несущей в полосе 1 Гц, не более

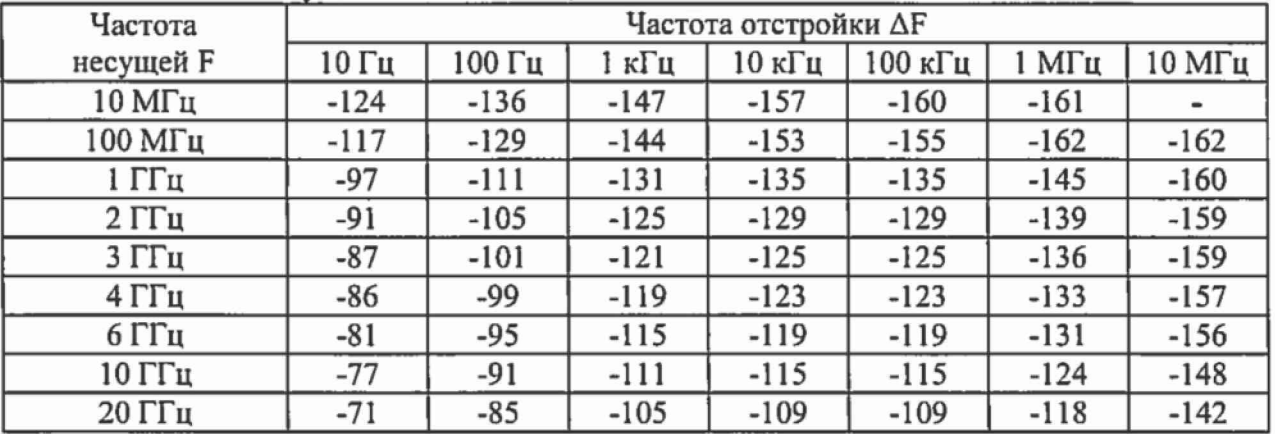

Таблица 9 - Спектральная плотность мощности фазовых шумов для опции В711/В711N при уровне сигнала 10 дБмВт в зависимости от частоты несущей и отстройки, дБ относительно несущей в полосе 1 Гц, не более

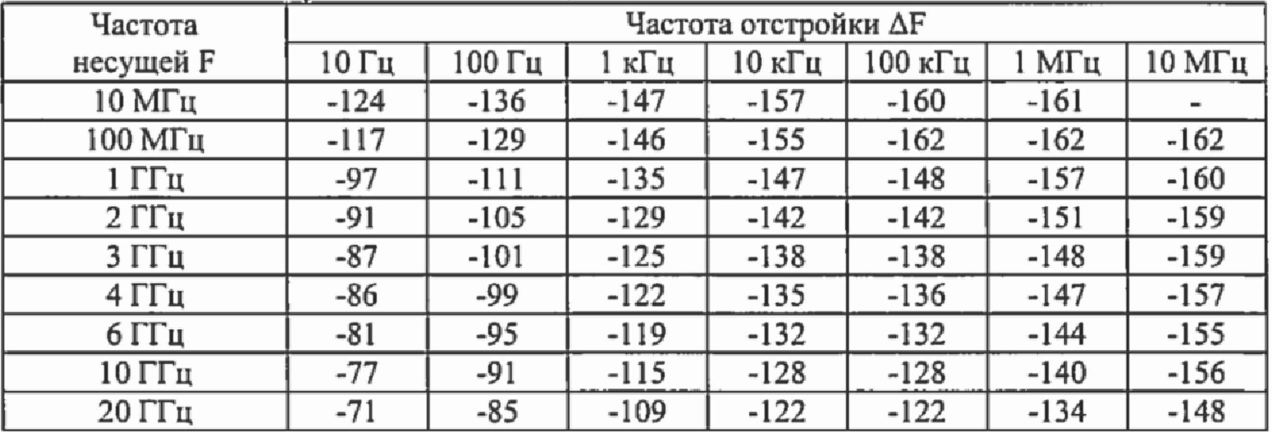

**5.4.4 Определение параметров режимов амплитудной, частотной, импульсной модуляции** (AM, **ЧМ, ИМ)**

Измерения параметров генератора в режимах внутренней AM, ЧМ (при наличии опций К720 и К24), ИМ (при наличии опций *К22* и К23) провести при помощи анализатора спектра с опцией измерительного демодулятора сигналов с аналоговой модуляцией.

5.4.4.1 Для определения параметров в режиме AM на генераторе установить режим внутренней AM с Кам = 80 % и частотой модулирующего синусоидального колебания 1 кГц, несущую 1 ГГц и уровень 0 дБмВт. На анализаторе - режим демодуляции АМ на частоте 1 ГГц с отображением Кам, частоты модулирующего колебания и значения КНИ огибающей.

Провести измерения Кам и КНИ, повторить измерения для Кам = 1 %, 10 %, 30 %, 50 % и для частот 6 ГГц (для опции В106), 10 ГГц (для опции В112), 20 ГГц (для опции В120).

Результаты поверки по данной операции считать положительными, если погрешность установки Кам не превышает  $\pm (0.03 \cdot M + 1)$  %, КНИ не более 2.0 % при Кам  $= 80 \%$ .

5.4А2 Для определения параметров в режиме ЧМ на генераторе установить режим внутренней ЧМ с девиацией 1 МГц и частотой модулирующего синусоидального колебания 10 кГц, несущую 1 ГГц и уровень 0 дБмВт. На анализаторе - режим демодуляции ЧМ на частоте I ГГц с отображением девиации частоты, частоты модулирующего колебания и значения КНИ огибающей.

Провести измерения девиации и КНИ, повторить измерения для девиаций 1 кГц, 100 кГц, 10 МГц и для частот 6 ГГц (для опции В106), 10 ГГц (для опции В112), 20 ГГц (для опции В120). При этом дополнительно проверить девиацию 40 МГц на 6 ГГц, 80 МГц на 12 ГГц и 160 МГц на 20 ГГц.

Результаты поверки по данной операции считать положительными, если погрешность установки девиации не превышает  $\pm (0.015 \cdot \text{Fg} + 20)$  Гц, КНИ не более 0,1 % при девиации 1 МГц.

5.4.4.3 Для определения времени нарастания радиоимпульса в режиме ИМ на генераторе установить: режим внутренней ИМ с периодом следования 100 не и длительностью импульса 20 не, частота несущей 1 ГГц и уровень 0 дБмВт. На анализаторе - режим нулевой полосы обзора на частоте 1 ГГц с полосой анализа 160 МГц и временем развертки 1 мкс. С помощью синхронизации добиться устойчивой картинки.

Провести с помощью маркера измерения времени нарастания радиоимпульса.

Для определения подавления радиоимпульса в паузе в режиме ИМ на генераторе установить: режим внешней ИМ, частота несущей 1 ГГц и уровень 0 дБмВт, полярность запускающего импульса - инверсная. На анализаторе - центральную частоту 1 ГГц, полосу обзора 10 МГц с полосой разрешения 1 кГц.

Маркером измерить уровень сигнала. Переключить полярность, снова провести измерения уровня сигнала. Вычислить подавление в паузе как разность между уровнями.

Повторить измерения для частот 6 ГГц (для опции В106), 10 ГГц (для опции В112), 20 ГГц (для опции В120).

Результаты поверки по данной операции считать положительными, если коэффициент подавления не менее 80 дБ, а время нарастания - не более 10 нс.

#### **5.4.5 Определение КСВН выхода ВЧ**

КСВН выхода определить при помощи анализатора цепей ZNB20. Анализатор цепей откалибровать на конце кабеля, с помощью которого проводится подключение к выходу генератора. На генераторе установить частоту 1 ГГц, уровень минус 80 дБмВт. На анализаторе цепей установить режим измерения КСВН в полосе частот от 0,1 МГц до 20 ГГц (в зависимости от диапазона частот генератора).

Результаты поверки по данной операции считать положительными, если значение КСВН не превышает 2,0.

### **6 ОФОРМЛЕНИЕ РЕЗУЛЬТАТОВ ПОВЕРКИ**

6.1 Результаты измерений, полученные в процессе поверки, заносят в протокол произвольной формы.

6.2 При положительных результатах поверки выдается свидетельство о поверке в соответствии с приказом Министерства промышленности и торговли Российской Федерации № 1815 от 02.07.2015.

Знак поверки наносится на переднюю панель генераторов SMA100B или на свидетельство о поверке в соответствии с приказом Министерства промышленности и торговли Российской Федерации № 1815 от 02.07.2015.

6.3 При отрицательных результатах поверки, выявленных при внешнем осмотре, опробовании или выполнении операций поверки, выдается извещение о непригодности в соответствии с приказом Министерства промышленности и торговли Российской Федерации № 1815 от 02.07.2015.

Начальник лаборатории № 441 ФБУ «Ростест-Москва»

Начальник сектора №1 лаборатории № 441 ФБУ «Ростест-Москва»

С. Э. Баринов  $\sqrt{2}$ Р. А. Осин